# **StrainGE**

Lucas van Dijk, Bruce Walker, Tim Straub, Colin Worby, Alexandra

**Sep 29, 2023**

# **CONTENTS**

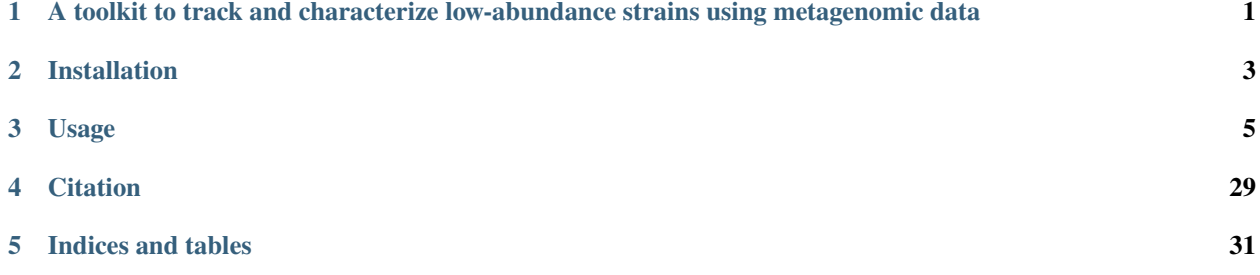

**ONE**

# <span id="page-4-0"></span>**A TOOLKIT TO TRACK AND CHARACTERIZE LOW-ABUNDANCE STRAINS USING METAGENOMIC DATA**

StrainGE is a set of tools to analyse conspecific strain diversity in bacterial populations. It consists of two main components: 1) Strain Genome Search tool (StrainGST), a tool to find close reference genomes to strain(s) present in a sample and 2) Strain Genome Recovery (StrainGR), a tool to perform strain-aware variant calling at low coverages, which in turn can be used to track strains across samples.

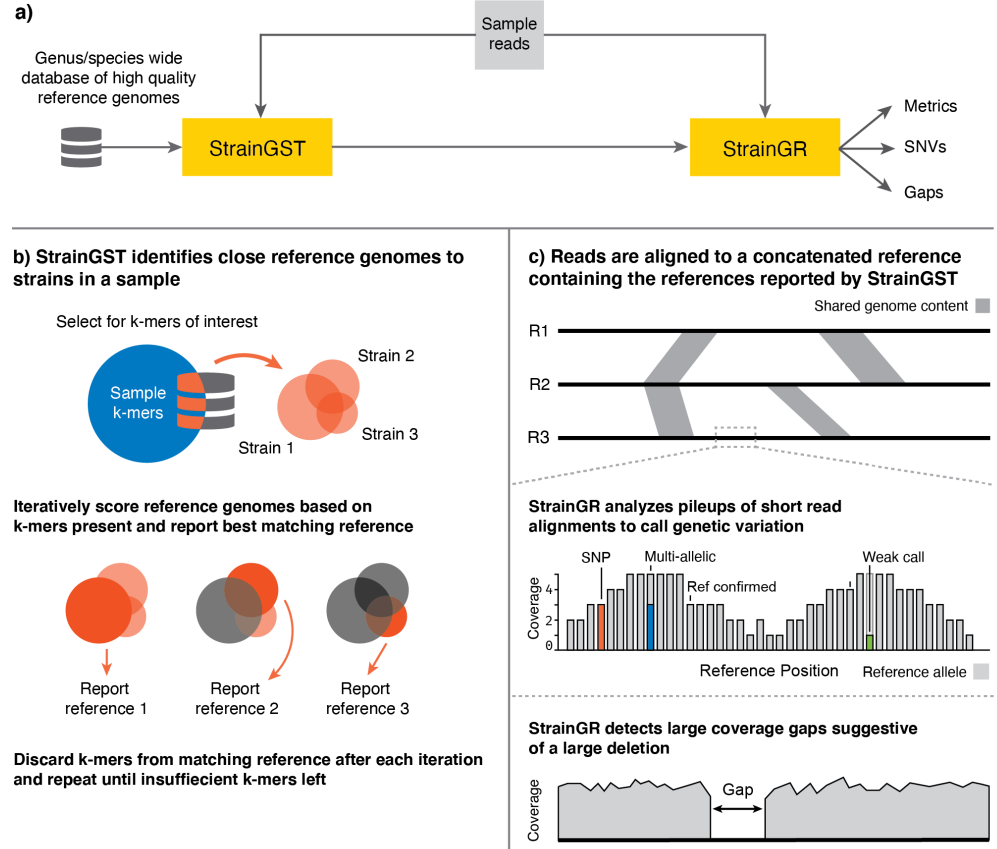

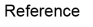

### **CHAPTER**

# **TWO**

# **INSTALLATION**

<span id="page-6-0"></span>StrainGE requires Python >= 3.7 and depends on the following packages:

- NumPy
- SciPy
- matplotlib
- scikit-bio
- pysam
- h5py
- intervaltree

These packages will be automatically installed when installing through pip.

# **2.1 Install through** *pip*

pip install strainge

Make sure *numpy* is already installed before installing StrainGE.

# **2.2 Install from bioconda**

1. Create a new conda environment and activate it

```
conda create -n strainge python=3.9
source activate strainge
```
2. Add bioconda and conda-forge channels

```
conda config --add channels bioconda
conda config --add channels conda-forge
```
3. Install StrainGE

```
conda install strainge
```
Tip: also consider installing [Mamba](https://github.com/mamba-org/mamba) for much faster conda operations.

# **2.3 Install manually from github**

1. Clone the repository

```
git clone https://github.com/broadinstitute/StrainGE
```
2. Install StrainGE

cd StrainGE python setup.py install

### **CHAPTER**

# **THREE**

# **USAGE**

# <span id="page-8-0"></span>**3.1 StrainGST database creation**

#### **3.1.1 1. Download high quality reference genomes for your genus/species of interest**

This tutorial assumes you have activated the *strainge* conda environment. The first step is to obtain high quality reference genomes for your genus or species of interest, any method suffices. We've found the tool [ncbi-genome -download](https://github.com/kblin/ncbi-genome-download) useful, and will use that tool for this step.

For example, to download all *Escherichia* genomes:

```
mkdir ref_genomes
ncbi-genome-download bacteria -l complete -g Escherichia,Shigella -H -F all \
    -o ref_genomes
```
The -H flag automatically organizes all downloaded files in a nice human -readable folder structure. Besides downloading references, this command downloads all associated metadata like gene annotations too, which is useful for downstram analyses.

Next, we organize all references in a single directory using a script available in the  $bin/$  directory of this repository: prepare\_strainge\_db.py. This script serves two main purposes: 1) it organizes all references in a single directory, 2) it optionally splits chromosomes and plasmids into separate files. When tracking strains we're usually more interested in tracking the chromosome, and we don't want StrainGST to report a strain as present because it shares a plasmid (although its algorithm should already prevent most of those cases.)

So download the [prepare\\_strainge\\_db.py](https://github.com/broadinstitute/StrainGE/blob/master/bin/prepare_strainge_db.py) script to your analysis folder, and run it as follows:

```
mkdir strainge_db
python3 prepare_strainge_db.py ref_genomes/human_readable -s \
    -o strainge_db > strainge_db/references_meta.tsv
```
The -s flag enables splitting chromosomes and plasmids. The file references\_meta.tsv contains metadata on each reference (for example its accession no.)

## **3.1.2 2. K-merize your reference sequences**

Next, we k-merize each genome:

for f in strainge\_db/\*.fa.gz; do straingst kmerize -o  $f$ {f%.fa.gz}.hdf5  $f$ ; done;

These steps can run in parallel, so use your favorite parallelization method if desired (e.g., cluster task array, GNU parallel).

The syntax \${f%.fa.gz} removes the .fa.gz extension from the filename in \$f, thus the output filename for each kmerset HDF5 will follow the format REF\_NAME.hdf5. StrainGE will infer the strain name from the HDF5 filename in the steps below, thus by removing the .fa.gz extension we remove clutter.

### **3.1.3 3. Compare the k-mer sets and cluster similar references**

The goal of StrainGST is to identify close reference genomes to strains present in a sample. These reference genomes are in turn used for variant calling and sample comparisons. Here lies a trade-off: the reference genome should be close enough for accurate variant calling, but sample comparisons are more easy to perform when the variant calling step is done using the same reference genome, so you don't want to be too specific. Furthermore, limiting the database size reduces computational time. The database of reference genomes should cover the diversity of the species of interest but not contain too many highly similar genomes. Therefore a clustering step is performed to reduce redundancy in the database.

We remove redundant reference genomes two ways:

- 1. Remove reference genomes that are a near perfect subset of another genome. An example of this is an *E. coli* strain used for synthetic biology applications that was basically a K-12 strain with many genes removed.
- 2. Cluster closely related genomes based on k-mer similarity and pick one representative.

To do this, we need to compute the pairwise similarities between k-mer sets, and a metric to identify whether a k-mer set is a subset of another. Both can be obtained using straingst kmersim.

```
straingst kmersim --all-vs-all -t 4 -S jaccard -S subset strainge_db/*.hdf5 >_{\text{L}}˓→similarities.tsv
```
This command produces as tab separated file, where each line contains a pair of k-mer sets with their accompanying similarity scores. With the -S flag we enable which scoring metrics to calculate, and in this case we enable the *Jaccard* similarity and the *subset* score. The output file contains for each pair of k-mer sets the requested scores, sorted by the first scoring metric (in our case the jaccard similarity). With the parameter -t you specify the number of processes to spawn, to allow for parallel computation of these pairwise similarities.

We can now cluster our references using the straingst cluster command.

```
straingst cluster -i similarities.tsv -d -C 0.99 -c 0.90 \
   --clusters-out clusters.tsv \
    strainge_db/*.hdf5 > references_to_keep.txt
```
The cluster command reads our previously created file similarities.tsv to determine which references to keep. The first step is to discard any genome where more than 99% of its kmers are present in another genome, as enabled by -d and -C 0.99. Afterwards, we cluster similar genomes based on the *Jaccard* similarity between k-mersets: if the Jaccard similarity between two k-mer sets is higher than  $0.90$  ( $-c$  0.90), those two genomes will be clustered together (approximate ANI: ~99.8%). For each cluster we pick one representative genome: the genome with the smallest mean distance to the other cluster members. Each genome to keep is written to references\_to\_keep.txt. With the option --clusters-out we specify another file where we write the clustering results. Each line in this file specifies a cluster along with its entries, separated by a tab. The genomes in the first column represent the cluster representatives. This option is optional, but can be useful for debugging purposes.

### **3.1.4 4. Create pan-genome k-mer database**

Using our list of references, we finally create a single database file which will contain all k-mers of the given references.

```
straingst createdb -f references_to_keep.txt -o pan-genome-db.hdf5
```
Now our database lives in the file pan-genome-db.hdf5, created from reference sequences read from the file given by  $-f$ .

It is also possible to give the list of k-mer sets to include in the database as positional arguments, like in the following example:

straingst createdb -o pan-genome-db.hdf5 ref1.hdf5 ref2.hdf5 ...

Combining the two methods described above works too.

# <span id="page-10-0"></span>**3.2 Running StrainGST**

Identify close reference genome(s) to strain(s) in a sample.

### **3.2.1 Prerequisites**

- 1. A pre-built database for the genus or species of interest
- 2. A whole metagenomic sequencing (WMS) sample

### **3.2.2 Usage**

#### **1. K-merize the sample reads**

StrainGST iteratively compares the k-mer profiles of references in the database to the k-mers in the sample to identify close reference genomes to strains in a sample.

Our first step is to kmerize the sample reads. For example, if you have a FASTQ file named patient1.fastq with all reads, then we generate its corresponding k-mer set as follows:

straingst kmerize -k 23 -o patient1.hdf5 patient1.fastq

Similar to the first step of the database creation section, this will generate a HDF5 file named patient1.hdf5 with all k-mers and their corresponding counts. Make sure the value of k is the same as used in the database creation step.

You can specify multiple FASTQ files to the command above, which is useful if you have paired-end reads. Furthermore, it will also automatically decompress *gzipped* files. For example, if you have gzipped paired-end FASTQ files, then the following command also works:

```
straingst kmerize -k 23 -o patient1.hdf5 \
   patient1.1.fastq.gz patient1.2.fastq.gz
```
#### **2. Run StrainGST**

We can now run straingst run with our database HDF5 and our sample HDF5:

straingst run -o results.tsv pan-genome-db.hdf5 patient1.hdf5

This will output a *tab separated values* (tsv) file, containing statistics about the sample k-mer set and a list of identified reference strains with accompanying metrics.

**New in version 1.3:** instead of writing both sample statistics and the identified strains to a single TSV file, which is generally not as easily read in Python's pandas or R, you can now enable the option to write sample statistics and strains to separate files when enabling the --separate-output (-0) option. If enabling this option, use -o to specify the output filename prefix.

Example:

```
straingst run -O -o PREFIX pan-genome-df.hdf5 patient1.hdf5
```
This will result in two files: PREFIX.stats.tsv (sample statistics), and PREFIX.strains.tsv (list of identified strains).

### **3.2.3 Output file description**

#### **Example output (single file output)**

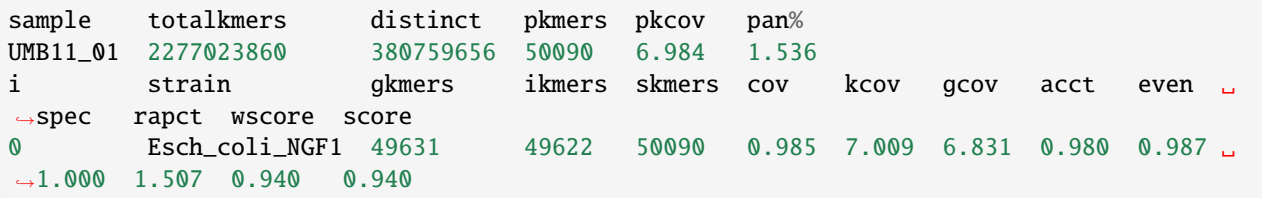

#### **Example output (separate file output; new in version 1.3)**

PREFIX.stats.tsv

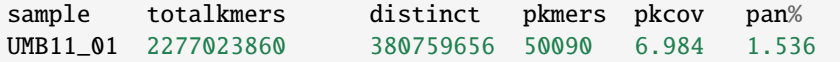

PREFIX.strains.tsv

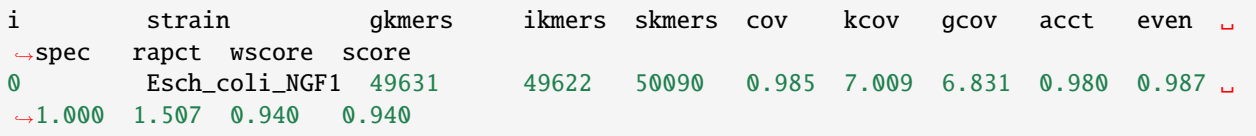

#### **Sample statistics**

The first two lines contain statistics on the whole sample.

#### Columns:

- *sample*: Sample name, derived from the k-mer set filename
- *totalkmers*: total number of k-mers counted in the sample, including k-mers that occur multiple times
- *distinct*: total *unique* number of k-mers
- *pkmers*: total unique number of k-mers that are also present in the database
- *pkcov*: average "coverage" (multiplicity) of each unique k-mer in the sample that is also present in the database.
- *pan%*: total number of k-mers (including duplicates) that are present in both the sample and database divided by the total number of k-mers in the sample (*totalkmers*), i.e. an estimation of the relative abundance of the species/genus of interest in this sample.

#### **Reference strain statistics**

The next lines contain the close reference genomes identified by StrainGST.

#### Columns:

- *i*: Iteration number
- *strain*: Reference strain name
- *gkmers*: Total number of unique k-mers in the original reference genome (or its fingerprint).
- *ikmers*: Remaining unique k-mers in the genome after discarding k-mers excluded in an earlier iteration or because their average coverage was too high
- *skmers*: Remaining unique k-mers from the sample
- *cov*: Breadth of coverage of this reference, i.e. what fraction of k-mers in the reference is also present in the sample
- *kcov*: Average depth of coverage of k-mers both present in the reference and in the sample
- *gcov*: Average depth of coverage of *all* k-mers in the reference
- *acct*: What fraction of the sample k-mers can be explained by this reference?
- *even*: Evenness of coverage. A value close to 1 indicates that the coverage is evenly distributed along the genome, a value close to zero indicates that only a small part of the genome is well covered.
- *spec*: Obsolete
- *rapct*: Estimated strain relative abundance (relative to the whole sample).
- *wscore*: Obsolete
- *score*: Score used to rank each reference in the database at each iteration. A high score represents high confidence in this prediction. Scores cannot be compared across iterations or across samples, and it is possible that a strain in a second iteration has a higher score than the strain in the first iteration.

# **3.2.4 Tips and Tricks**

Easily parse StrainGST file in Python (mainly useful for single file output):

```
from strainge.io.utils import parse_straingst
results = ['sample1.tsv', 'sample2.tsv']
for sample in results:
   print('#', sample)
   with open(sample) as f:
        for strain in parse_straingst(f):
            print(strain) # strain is a dict with above columns
```
With sample statistics:

```
from strainge.io.utils import parse_straingst
results = ['sample1.tsv', 'sample2.tsv']
for sample in results:
   print('#', sample)
   with open(sample) as f:
        straingst_iter = iter(parse_straingst(f, return_sample_stats=True))
        sample_stats = next(straingst_iter)
        print(sample_stats)
        for strain in straingst_iter:
            print(strain) # strain is a dict with above columns
```
# **3.3 Running StrainGR**

Characterize strains in a metagenomic sample.

### **3.3.1 Prerequisites**

- StrainGST results on one or more samples
- Directory containing the reference genomes used to create the StrainGST database
- BWA-MEM
- Mummer4
- Optional: Picard (for MarkDuplicates)

# **3.3.2 Usage**

#### **1. Prepare a concatenated reference FASTA with** straingr prepare-ref

Our strategy to deconvolve strains in a mixture sample is to create a FASTA containing a close reference genome for each strain present in a sample, and then aligning the sample reads to this concatenated FASTA file. StrainGR provides a tool straingr prepare-ref to automatically create and analyze a concatenated reference genome from a list of StrainGST result files.

By including multiple reference genomes into a single FASTA file, reads with an allele specific to a strain will be placed to the optimal location in the concatenated reference. On the other hand, the reference genomes included in the concatenated reference may share (conserved) parts of their genome because they are the same species, and an aligner will be unable to unambiguously place reads in those regions. This is a trade-off: include as many reference genomes as required to deconvolve strains in a sample, without combining too closely related reference genomes such that they share a vast chunk of their genomes. StrainGR will not call variants in shared regions.

The prepare-ref subcommand aids in building a concatenated reference from StrainGST result files. It determines which strains have been reported by StrainGST, and performs another clustering step on the reported strains to ensure the included reference strains are not too closely related. For example, sometimes it happens that a patient has a strain that's somewhat in the middle between two reference genomes sitting next to each other on the tree. Due to stochasticity in sequencing, StrainGST may report one reference genome in one sample, while reporting the other reference in another sample with the same strain, but taken at a different time point. Here the clustering step ensures that only one of these two closely related strains gets included in the concatenated reference.

After concatenating the selected references, prepare-ref runs nucmer from the [MUMmer](https://github.com/mummer4/mummer) toolkit to estimate how "repetitive" the concatenated reference is, i.e. how much sequence do the genomes concatenated share, by computing maximal exact matches of at least a configurable size within the concatenated reference. By default the minimum exact match size is 250 bp, but its recommended to change this value to the average insert size of the sample read set to most accurately estimate the actual repetitiveness. These estimates are used to normalize strain abundances in a later step.

To create a concatenated reference, use straingr prepare-ref as follows:

```
straingr prepare-ref -s path/to/straingst/*.tsv \
   -p "path/to/refdir/{ref}.fa.gz" \
   -S path/to/straingst_db/similarities.tsv
   -o refs_concat.fasta
```
We give multiple StrainGST TSV result files to prepare-ref with the -s flag. Usually these are all StrainGST results file belonging to a single patient, or an other related set of samples. Next, we need to specify how prepare-ref can find the actual FASTA files belonging to strains reported by StrainGST, this is done using the "path-template" switch -p: in this given path "{ref}" will be replaced **by StrainGR** (so don't replace it yourself) with the actual strain name. Don't forgot to use quotes, because { and } are special characters in many shells. We specify the similarities.tsv file created at the StrainGST database construction step, to reuse the calculated k-mer similarities again for clustering. The resulting concatenated reference will be written to refs\_concat.fasta.

**New in version 1.3**: If you use the new split StrainGST output format introduced in version 1.3, only specify the files listing the predicted strains. So, replace straigr prepare-ref -s path/to/straingst/\*.tsv ... with straingr prepare-ref -s path/to/straingst/\*.strains.tsv ....

#### **2. Align reads to the reference**

StrainGR is built to be used with bwa mem, as it uses the supplied information on alternative alignment locations encoded in the XA SAM tag to deal with shared regions introduced by concatenating reference genomes.

The following command aligns the reads with bwa mem and outputs a sorted BAM file:

```
bwa mem -I 300 -t 2 refs_concat.fasta sample1.1.fq.gz sample1.2.fq.gz \
    | samtools sort -@ 2 -O BAM -o sample1.bam -
# Also create BAM index
samtools index sample1.bam
```
We specify a fixed insert size to bwa mem, because if the species of interest in a metagenomic sample is at low abundance, there may be not enough reads per batch for bwa mem to infer the mean insert size, and reads in such a batch will be marked as improperly paired. Optionally you can run picard MarkDuplicates on your alignment file.

#### **3. Analyze read alignments to call variants**

To call any variants in your sample run the StrainGR variant caller:

```
straingr call refs_concat.fasta sample1.bam --hdf5-out sample1.hdf5 --summary sample1.
˓→tsv --tracks all
```
All variant calling data will be stored in the given HDF5 file sample1.hdf5. A table with summary statistics like coverage, SNP rate, gaps and more is written to sample1.tsv. You can also specify to output this table to a TSV file with the  $-$ s switch in the above command. There are more options for data output, it can output VCF files, BED tracks and more, see the CLI reference documentation below.

You can recreate many of the additional data files from the HDF5 file using straingr view.

### **3.3.3 Output files**

#### **StrainGR summary**

#### **Example output**

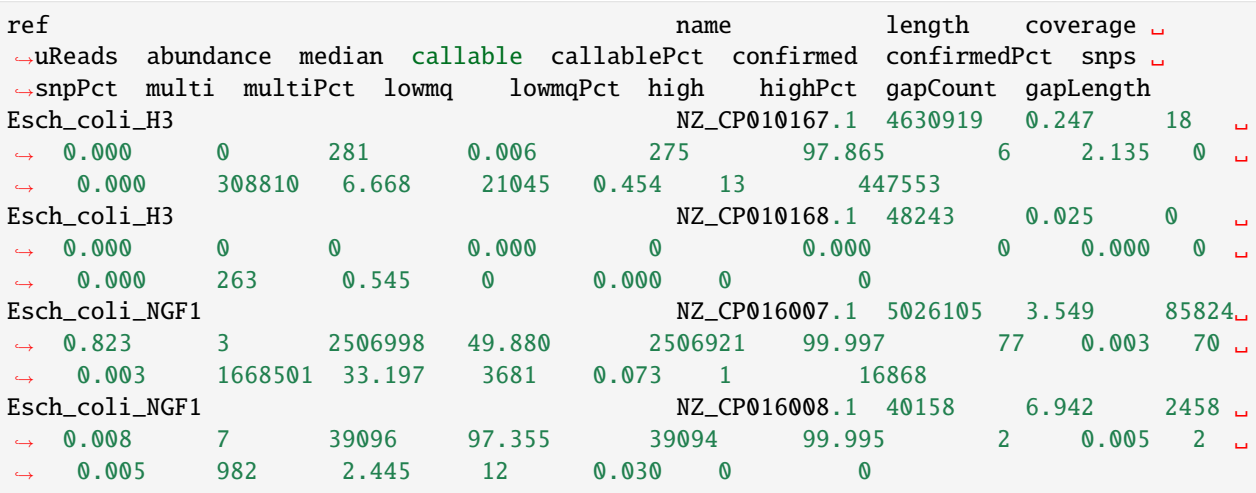

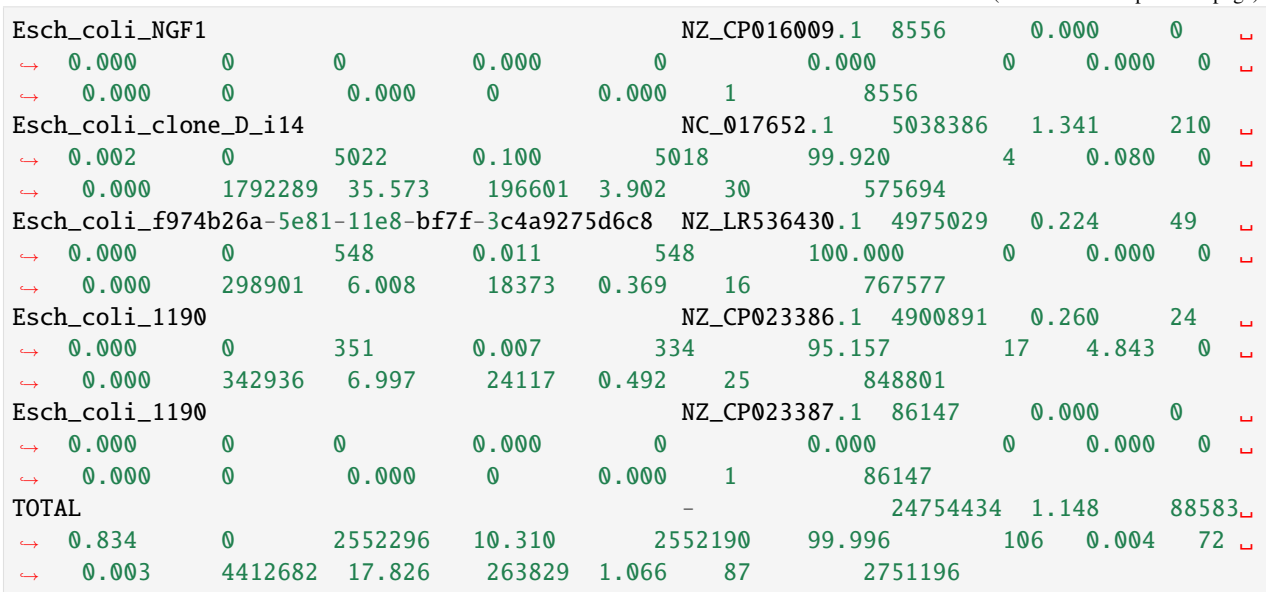

#### **Column descriptions**

For each scaffold in the concatenated reference StrainGR outputs several metrics.

- *ref*: original reference genome this scaffold belongs to
- *name*: Scaffold name
- *length*: Scaffold length
- *coverage*: Average depth of coverage along this scaffold. **includes multimapped reads, and multimapped reads are counted multiple times (for each alternative alignment location)**
- *uReads*: Number of reads uniquely aligned to this scaffold
- *abundance*: Estimated relative abundance of this scaffold. Calculated by dividing the number uniquely aligned reads to this scaffold by the total number of reads uniquely aligned, normalized by the estimated repetitiveness in the prepare-ref stage. Generally, we trust the abundances calculated by StrainGST a lot more.
- *median*: median depth of coverage
- *callable* (*callablePct*): Number (percentage) of positions in this scaffold with *strong* evidence for an allele (i.e. two good reads supporting a single allele)
- *confirmed* (*confirmedPct*): Number (percentage) of positions where there's *strong* evidence for the reference allele (does not exclude positions with multiple alleles).
- *snps* (*snpPct*): Number (percentage) of positions with strong evidence for a **single** allele **different** than the reference. Our best estimate of ANI.
- *multi* (*multiPct*): Number (percentage) of positions with strong evidence for **multiple alleles**(whether it includes the reference or not).
- *lowmq* (*lowmqPct*): Number (percentage) of positions where the majority of reads are mapped with low mapping quality, i.e. representing shared or repetitive regions.
- *high* (*highPct*): Number (percentage) of positions with abnormally high coverage.
- *gapCount*: Number of gaps predicted

• *gapLength*: Number of positions in the genome marked as gap

# **3.4 Comparing strains across samples**

## **3.4.1 Prerequisites**

• StrainGR call data (HDF5 files) for the samples of interest

# **3.4.2 Comparing strains in different samples**

Strains in different samples that match the same close reference genome can be compared in more detail (at the nucleotide level) using StrainGR.

To compare strains run straingr compare:

```
straingr compare sample1.hdf5 sample2.hdf5
   -o sample1.vs.sample2.summary.tsv -d sample1.vs.sample2.details.tsv
```
straingr compare takes in two HDF5 files as generated by straingr call, and the compares the base calls in each sample for each scaffold in the concatenated reference. If different concatenated references were used for each sample, only the scaffolds the two concatenated references have in common will be compared.

# **3.4.3 Output file description**

#### **Summary TSV**

This file contains several metrics that summarizes the comparisons of each strain (scaffold).

**Warning:** this file currently contains a ton of metrics, several of which are slight variations on others. In the final version of StrainGE we will likely remove a few and only keep the most relevant ones.

Columns:

- *sample1, sample2*: Sample names (from filename)
- *ref*: The name of the original reference this scaffold belongs to
- *scaffold*: scaffold name
- *length*: length of the scaffold
- *common* (*commonPct*): Number (percentage) of positions of this scaffold that's callable in both samples
- *single* (*singlePct*): Number (percentage) of positions where both samples have a single strong call (i.e. no evidence for multiple alleles)
- *singleAgree* (*singleAgreePct*): Number (percentage) of positions where both sample have single strong call, and the base call is the same. *singleAgreePct* is the *ACNI* metric as described in the paper.
- *sharedAlleles* (*sharedAllelesPct*): Number (percentage) of positions where both samples share an allele. This allows for positions to have multiple alleles, and at least one allele should match.
- *variants* (*variantsPct*): Number (percentage) of positions where either sample has an allele other than the reference.
- *commonVariant* (*commonVariantPct*): Number (percentage) of variants where both samples share an allele
- *variantExact* (*variantExactPct*): Number (percentage) of variants that are exactly the same in both samples (including the same positions with multiple alleles).
- *AnotB* (*AnotBPct*): Number (percentage) of variants in Sample A but not in Sample B
- *BnotA* (*BnotAPct*): Number (percentage) of variants in Sample B but not in Sample A
- *gapJaccardSimilarity*: Jaccard similarity between samples of set of positions **not** marked as gap (i.e. analogous to gene content similarity).

# **3.5 Analyze StrainGE output in Python**

Now that we have run StrainGST and StrainGR (including the compare step), how do we analyze the outputs? This page uses Python and its commonly used data science stack (NumPy, SciPy, Pandas and matplotlib+seaborn) to parse the data, plot the relative abundances of strains over time, and generate an ACNI/gap similarity plot.

### **3.5.1 Download data**

We download an archive containing StrainGE outputs part of the vignette described in the paper on the persistence of an *E. coli* strain in the gut of a woman with recurrent urinary tract infections. The extracted data is organized in a straingst and straingr folder.

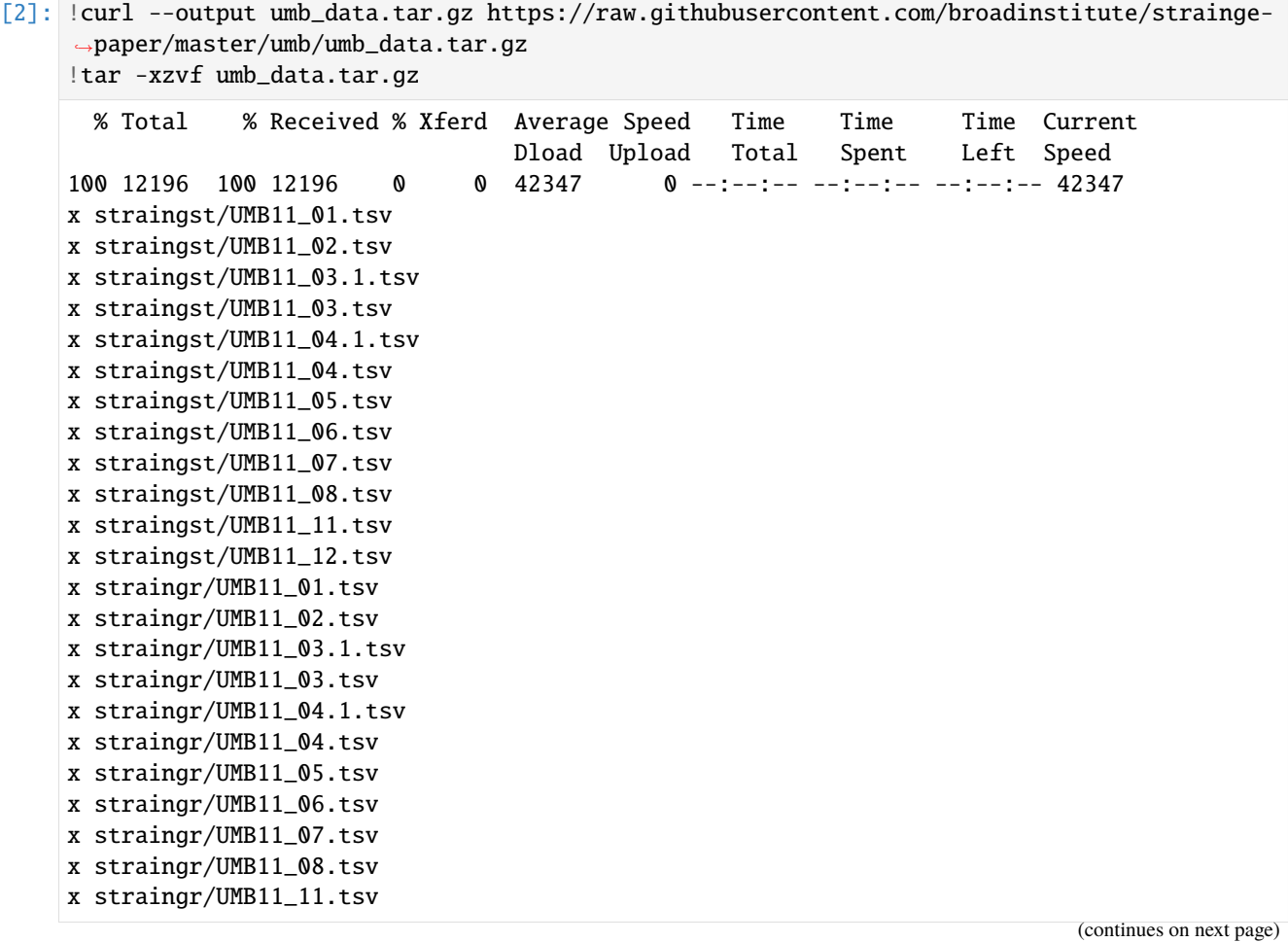

```
x straingr/UMB11_12.tsv
x straingr/compare.summary.chrom.txt
```
#### **3.5.2 Import required modules**

```
[3]: from pathlib import Path
```

```
import numpy
import pandas
import matplotlib.pyplot as plt
from IPython.display import display
```
### **3.5.3 StrainGST**

#### **Read StrainGST outputs and combine it in a DataFrame**

The TSV files written by StrainGST contain both sample statistics (the first two lines), and statistics for each identified strain (see *[StrainGST](#page-10-0)* page). In this tutorial, we are mainly interested in the identified strains. In the code below, when calling pandas.read\_csv, we give the argument skiprows=2 to skip the sample statistics.

```
[16]: STRAINGST_DIR = Path("straingst/")
    df\_list = []sample_names = []
    for f in STRAINGST_DIR.glob("*.tsv"):
       sample_name = f.stem
      df = pandas.read_csv(f, sep='\t', comment='#', skiprows=2, index_col=1)
      df_list.append(df)
       sample_names.append(sample_name)
    # Combine all StrainGST results from each sample into a single DataFrame.
    straingst_df = pandas.concat(df_list, keys=sample_names, names=["sample"])
    sample_names = list(sorted(sample_names, key=lambda e: float(e.replace("UMB11_", ""))))
    straingst_df.sort_index()
[16]: i gkmers ikmers \
    sample strain
    UMB11_01 Esch_coli_NGF1 0 49631 49622
    UMB11_02 Esch_coli_NGF1 0 49631 49623
    UMB11_03 Esch_coli_1190 0 48261 48249
    UMB11_03.1 Esch_coli_1190 0 48261 48254
    UMB11_04.1 Esch_coli_1190 0 48261 48250
    UMB11_05 Esch_coli_1190 0 48261 48248
    UMB11_06 Esch_coli_1190 1 48261 21600
           Esch_coli_H3 0 45610 45560
```
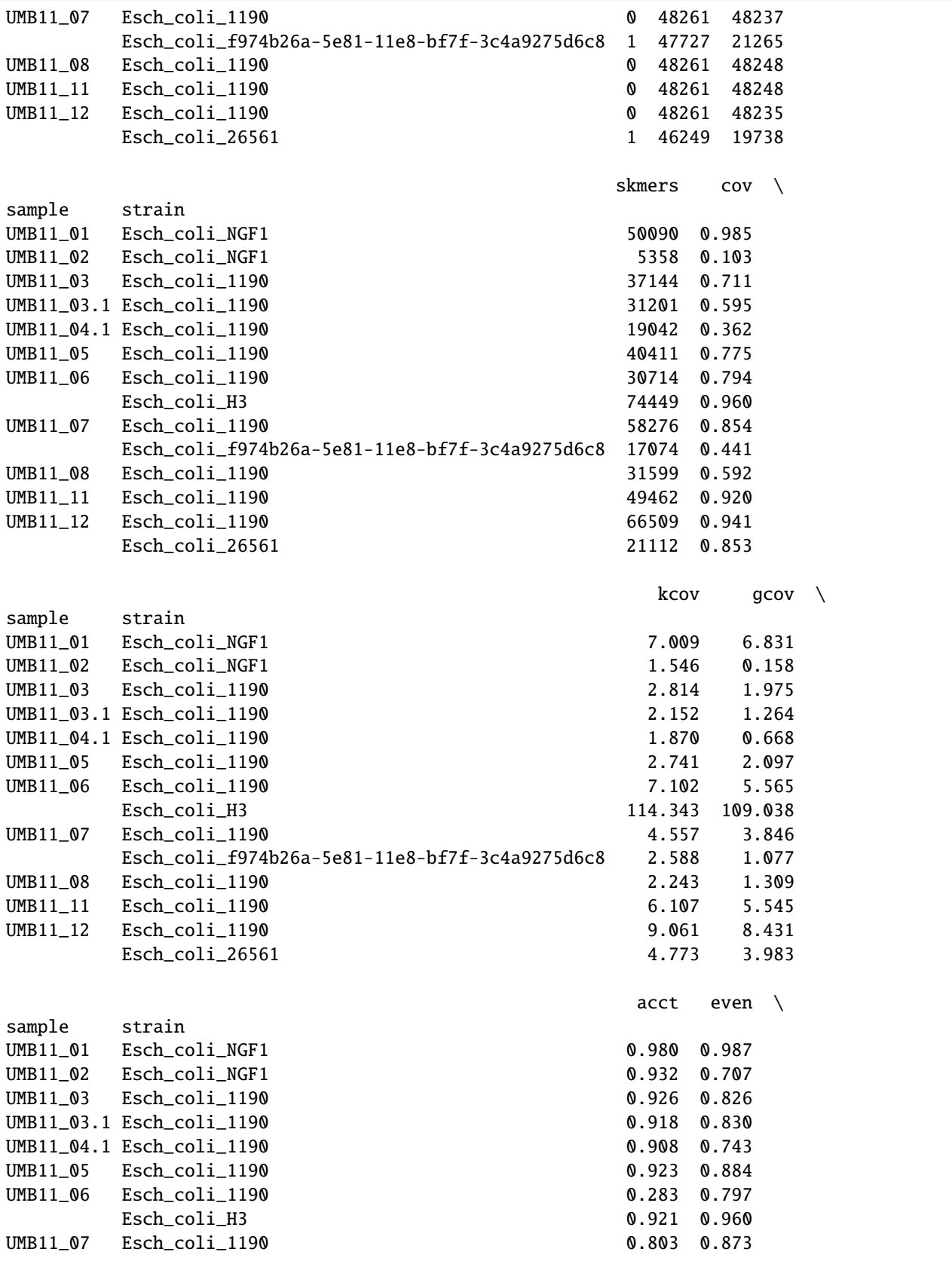

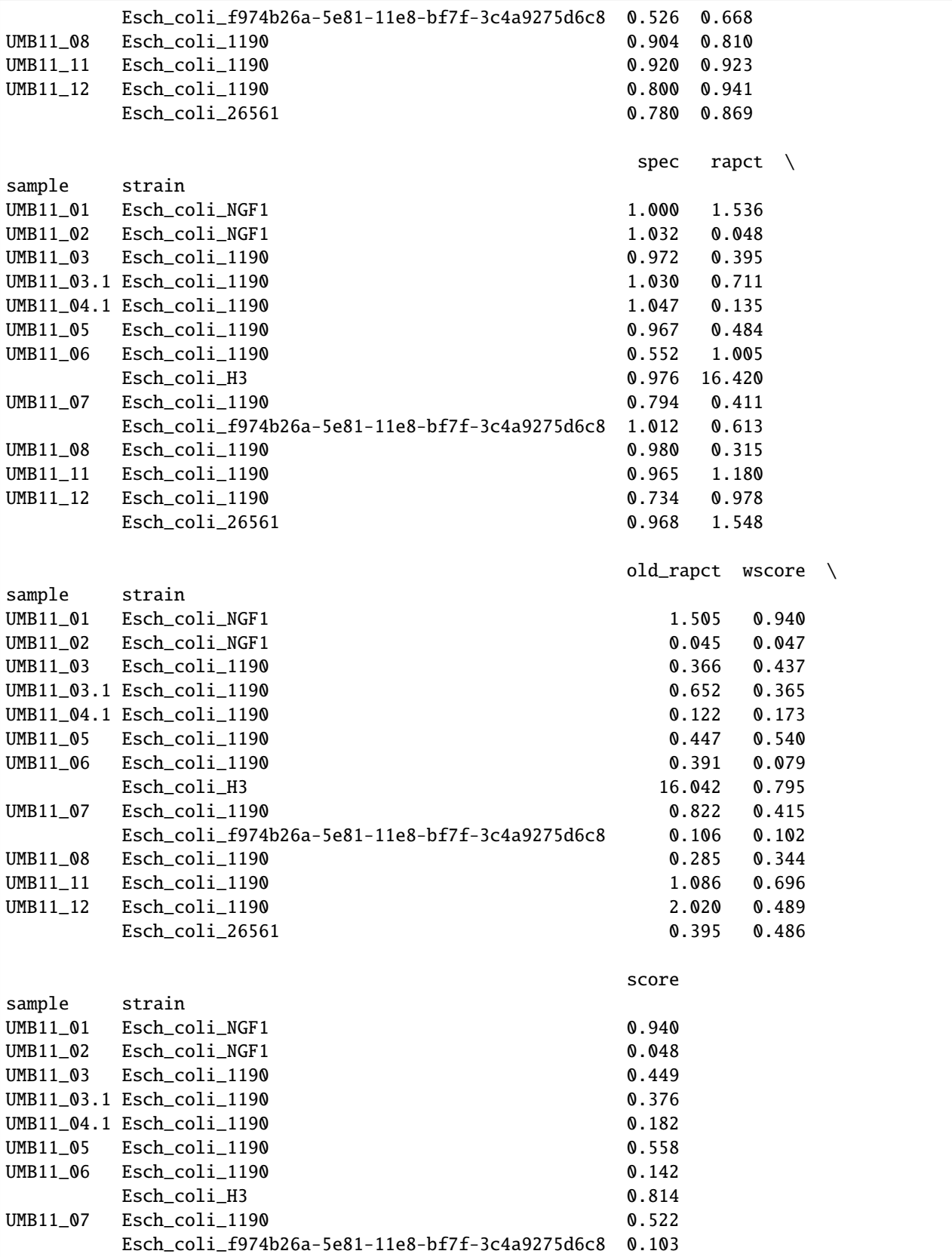

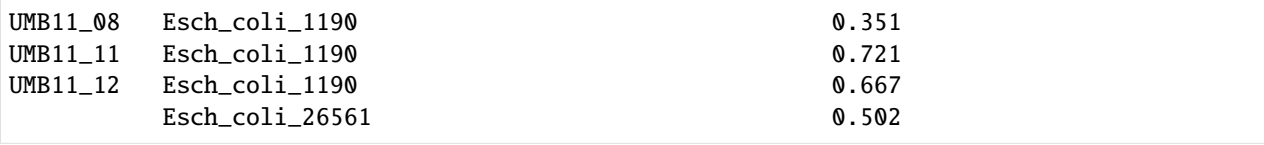

#### **Plot relative abundances**

```
[5]: plt.figure(figsize=(6, 4))
    strain_order = ['Esch_coli_1190', 'Esch_coli_H3', 'Esch_coli_NGF1', 'Esch_coli_f974b26a-
     ˓→5e81-11e8-bf7f-3c4a9275d6c8', "Esch_coli_26561"]
     strain_labels = ['1190', 'H3', 'NGF1', 'f974b26a...', "26561"]
     xlabels = [s.replace("UMB11_", "") for s in sample_names]
    x = number 1. x = number 1bottom = numpy \cdot zeros((len(sample\_names),))for ref, label in zip(strain_order, strain_labels):
         # Create an array with all relative abundances for the current reference in each␣
     ˓→sample. If not available, set to zero.
        rel\_abun = \text{numpy}.\text{array}straingst_df.loc[(sample, ref), 'rapct'] if (sample, ref) in straingst_df.index␣
     ˓→else 0.0
             for sample in sample_names
        ])
        plt.bar(x, rel_abun, bottom=bottom, tick_label=xlabels, label=label, width=0.8)
        bottom += rel_abun
    plt.xlabel("Sample (time point)")
    plt.ylabel("Relative abundance")
    plt.gca().yaxis.set_major_formatter("{x:q}%")
    plt.legend(title="Strain", loc="center left", bbox_to_anchor=(1.05, 0.5), ncol=2)
```
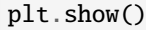

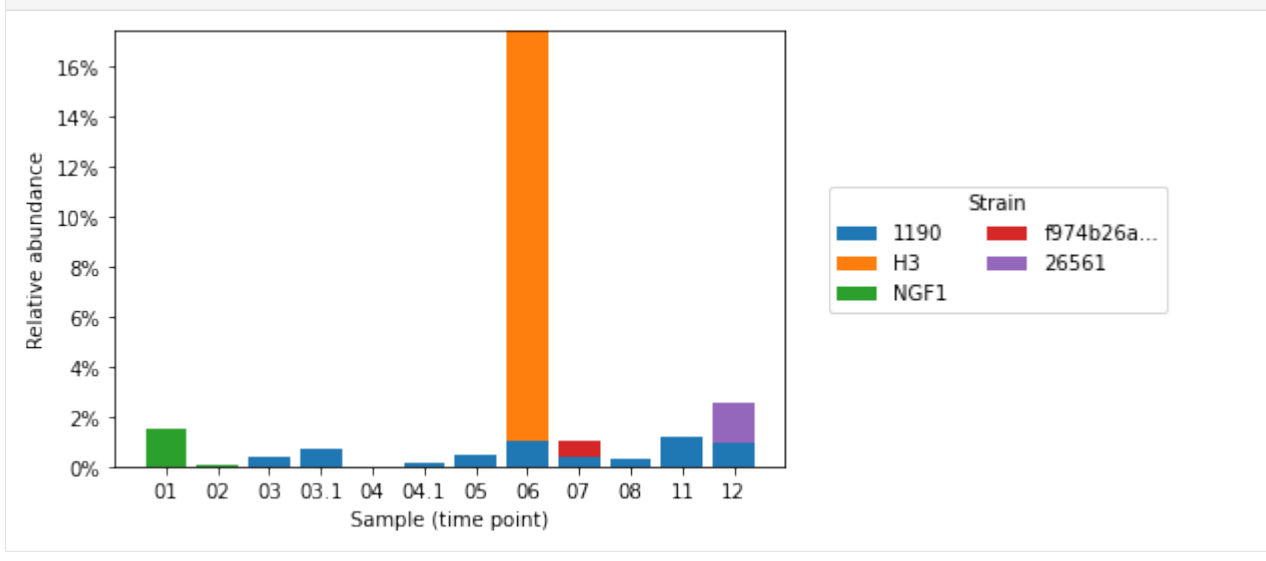

# **3.5.4 StrainGR**

#### **Load** call **data in a DataFrame**

To load StrainGR outputs, we use a similar approach as descried above. In this case, the StrainGR TSV files can be directly loaded with pandas without skiprows.

One thing to note, StrainGR outputs metrics for every contig in the concatenated reference used for alignment. The output file thus contains metrics for **contigs from strains that were not predicted to be present by StrainGST**. We use the presence/absence predictions of StrainGST as our "truth" and remove the contigs from strains that weren't present.

We apply a few other filters, including removing plasmid contigs, and contigs with less coverage than 0.5x.

```
[28]: STRAINGR_DIR = Path("straingr/")
    df\_list = []sample_names = []
    for f in STRAINGR_DIR.glob("*.tsv"):
       df = pandas.read_csv(f, sep='\t', index_col=0)
       df = df.drop(index='TOTAL') # Remove TOTAL staticsdf_list.append(df)
       sample_names.append(f.stem)
    straingr_df = pandas.concat(df_list, keys=sample_names, names=["sample"])
    straingr_df['straingst_present'] = straingr_df.index.map(lambda ix: ix in straingst_df.
    \rightarrowindex)
    straingr_df['is_plasmid'] = straingr_df['length'] < 4e6
    straingr_df['enough_cov'] = straingr_df['coverage'] > 0.5
    # Filter and re-index
    straingr_df = straingr_df[straingr_df['straingst_present'] & ~straingr_df['is_plasmid'] &
    ˓→ straingr_df['enough_cov']].reset_index().set_index(['sample', 'ref'])
    straingr_df
[28]:sample ref
    UMB11_11 Esch_coli_1190 NZ_CP023386.1
    UMB11_06 Esch_coli_H3 NZ_CP010167.1
            Esch_coli_1190 NZ_CP023386.1
    UMB11_07 Esch_coli_f974b26a-5e81-11e8-bf7f-3c4a9275d6c8 NZ_LR536430.1
            Esch_coli_1190 NZ_CP023386.1
    UMB11_03 Esch_coli_1190 NZ_CP023386.1
    UMB11_01 Esch_coli_NGF1 NZ_CP016007.1
    UMB11_03.1 Esch_coli_1190 NZ_CP023386.1
    UMB11_08 Esch_coli_1190 NZ_CP023386.1
                                                length coverage \
    sample ref
    UMB11_11 Esch_coli_1190 4900891 2.492
    UMB11_06 Esch_coli_H3 4630919 47.519
            Esch_coli_1190 4900891 1.963
    UMB11_07 Esch_coli_f974b26a-5e81-11e8-bf7f-3c4a9275d6c8 4975029 0.700
            Esch_coli_1190 4900891 1.591
```
(continued from previous page) UMB11\_03 Esch\_coli\_1190 4900891 0.822 UMB11\_01 Esch\_coli\_NGF1 5026105 3.549 UMB11\_03.1 Esch\_coli\_1190 4900891 0.596 UMB11\_08 Esch\_coli\_1190 4900891 0.580 uReads abundance \ sample ref UMB11\_11 Esch\_coli\_1190 106232 0.449 UMB11\_06 Esch\_coli\_H3 1331869 7.902 Esch\_coli\_1190 69465 0.264 UMB11\_07 Esch\_coli\_f974b26a-5e81-11e8-bf7f-3c4a9275d6c8 14686 0.132 Esch\_coli\_1190 59112 0.347 UMB11\_03 Esch\_coli\_1190 35131 0.143 UMB11\_01 Esch\_coli\_NGF1 85824 0.823 UMB11\_03.1 Esch\_coli\_1190 24708 0.278 UMB11\_08 Esch\_coli\_1190 24145 0.118 median callable \ sample ref UMB11\_11 Esch\_coli\_1190 2 2819899 UMB11\_06 Esch\_coli\_H3 48 3863102 Esch\_coli\_1190 2 1515111 UMB11\_07 Esch\_coli\_f974b26a-5e81-11e8-bf7f-3c4a9275d6c8 0 378975 Esch\_coli\_1190 1 1894740 UMB11\_03 Esch\_coli\_1190 1 859998 UMB11\_01 Esch\_coli\_NGF1 3 2506998 UMB11\_03.1 Esch\_coli\_1190 0 547015 UMB11\_08 Esch\_coli\_1190 0 505713 callablePct \ sample ref UMB11\_11 Esch\_coli\_1190 57.538 UMB11\_06 Esch\_coli\_H3 83.420 Esch\_coli\_1190 30.915 UMB11\_07 Esch\_coli\_f974b26a-5e81-11e8-bf7f-3c4a9275d6c8 7.618 Esch\_coli\_1190 38.661 UMB11\_03 Esch\_coli\_1190 17.548 UMB11\_01 Esch\_coli\_NGF1 49.880 UMB11\_03.1 Esch\_coli\_1190 11.162 UMB11\_08 Esch\_coli\_1190 10.319 confirmed \ sample ref UMB11\_11 Esch\_coli\_1190 2818902 UMB11\_06 Esch\_coli\_H3 3861892 Esch\_coli\_1190 1513886 UMB11\_07 Esch\_coli\_f974b26a-5e81-11e8-bf7f-3c4a9275d6c8 377743 Esch\_coli\_1190 1893628 UMB11\_03 Esch\_coli\_1190 859671 UMB11\_01 Esch\_coli\_NGF1 2506921 UMB11\_03.1 Esch\_coli\_1190 546816 UMB11\_08 Esch\_coli\_1190 505494

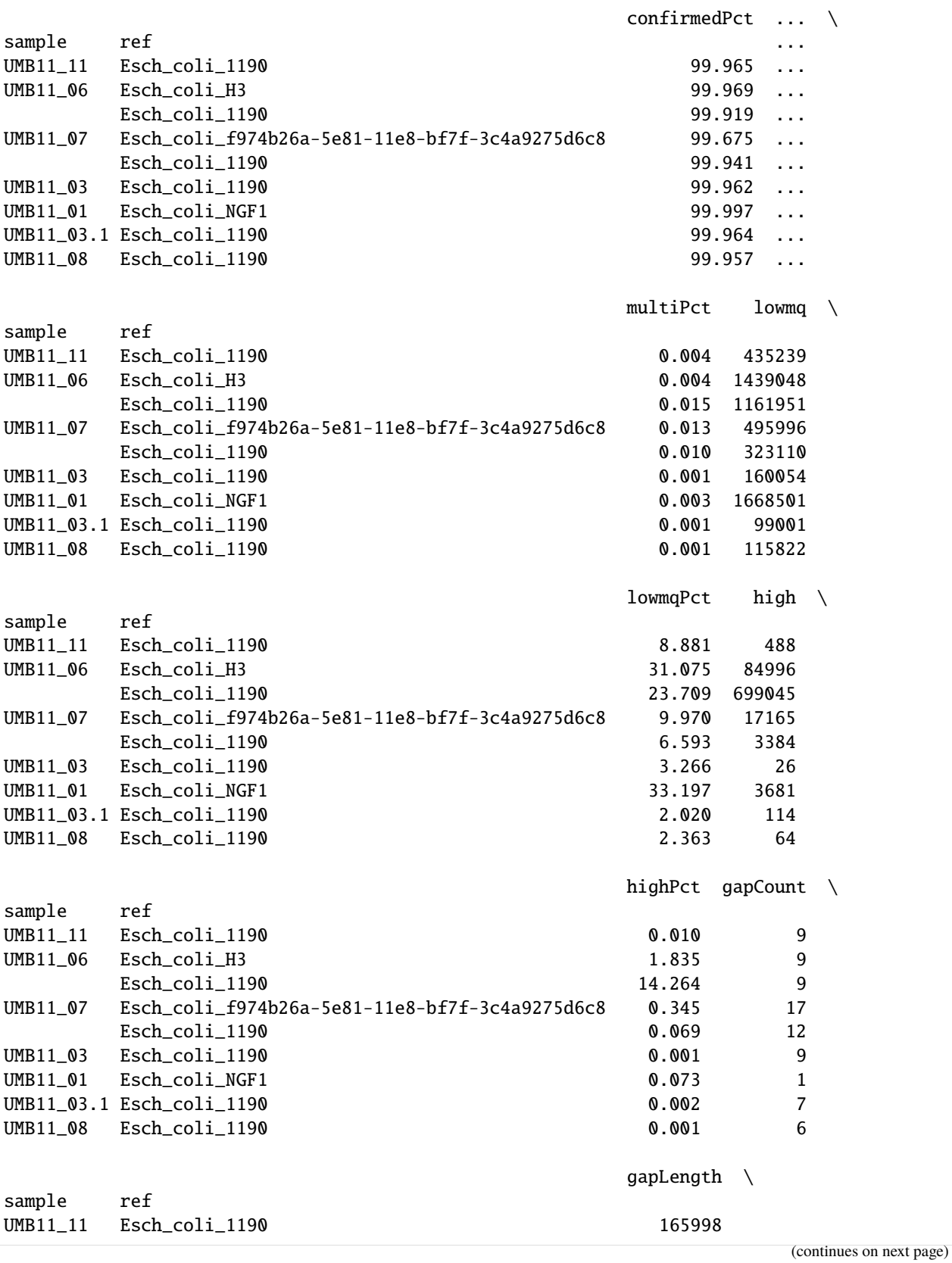

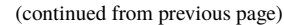

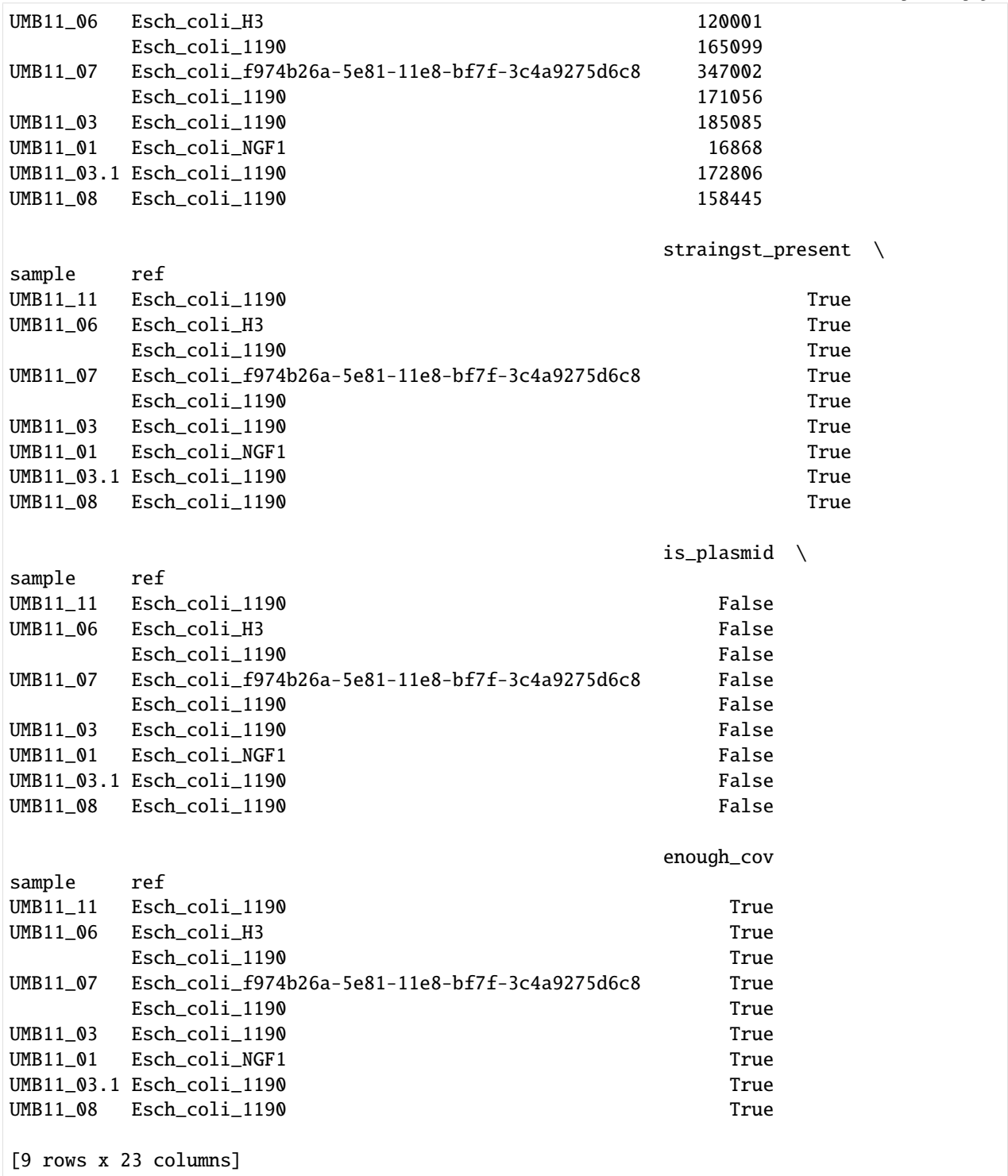

#### **Load** compare **data in a DataFrame**

The above data mainly contains data per sample of individual strains as compared to its closest reference. In general, we are often more interested how strains in each sample relate to each other. These kind of relationships are computed with the straingr compare command. Here, we load the data from compare, make sure we only include comparisons between strains that were predicted to be present by StrainGST, and plot the ACNI/gap similarity.

```
[27]: compare_df = pandas.read_csv(STRAINGR_DIR / "compare.summary.chrom.txt", sep='\t', index_
      \rightarrowcol=[0, 1, 2])
      def both_straingst_present(ix):
          sample1, sample2, ref = ix
          return (sample1, ref) in straingr_df.index and (sample2, ref) in straingr_df.index
      compare_df['both_present'] = compare_df.index.map(both_straingst_present)
      compare_df = compare_df[compare_df['both_present']].copy()
```
compare\_df

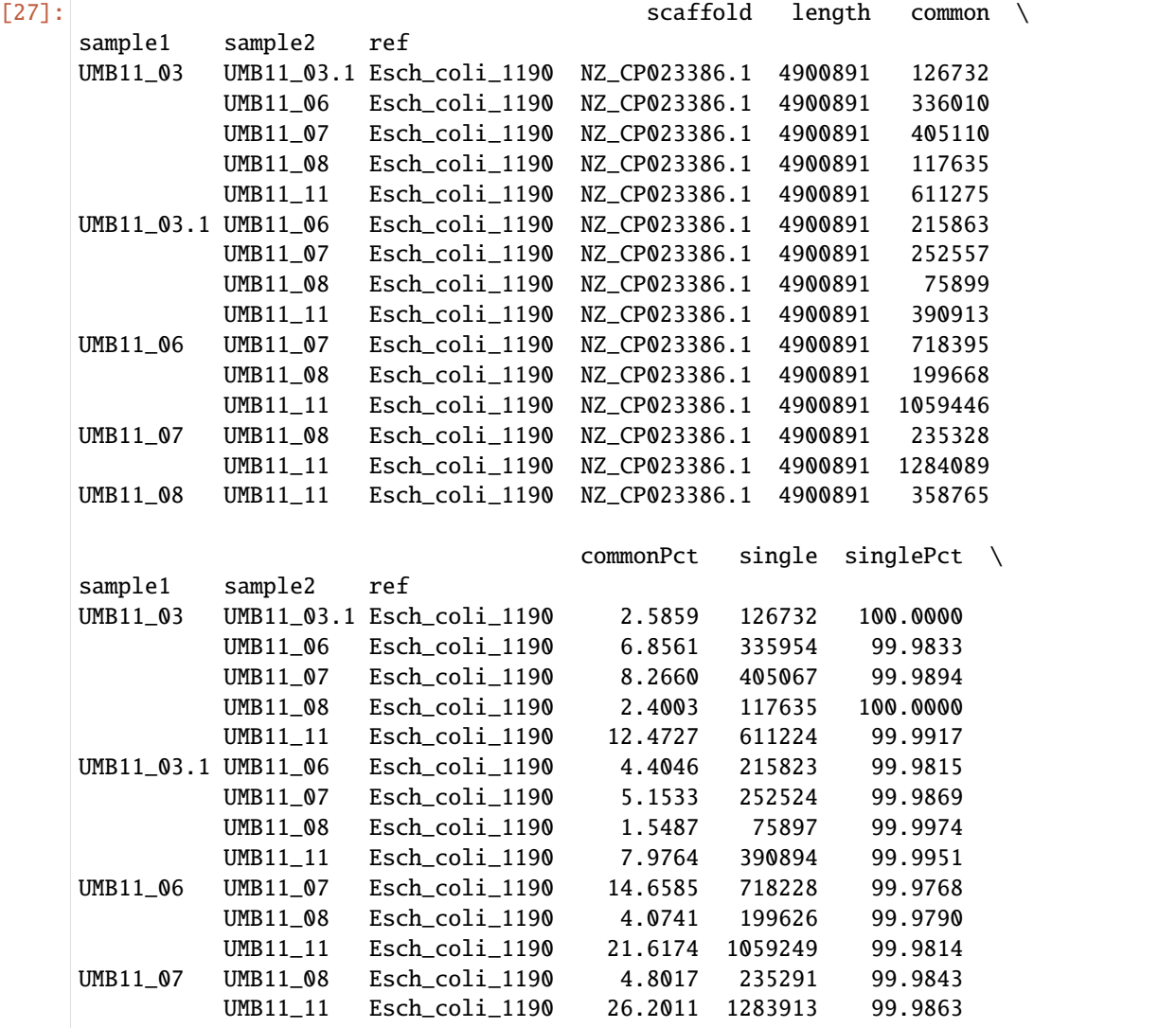

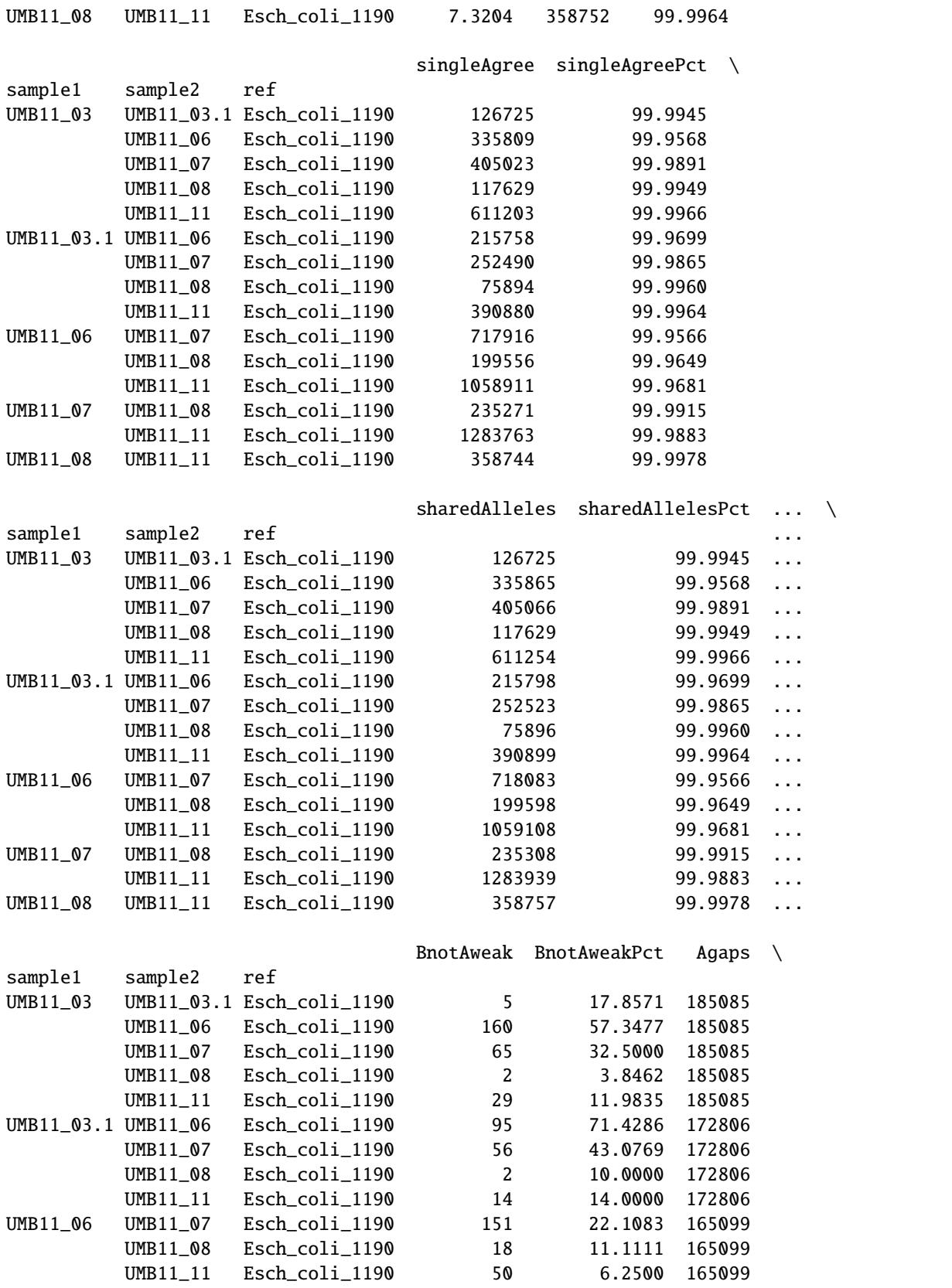

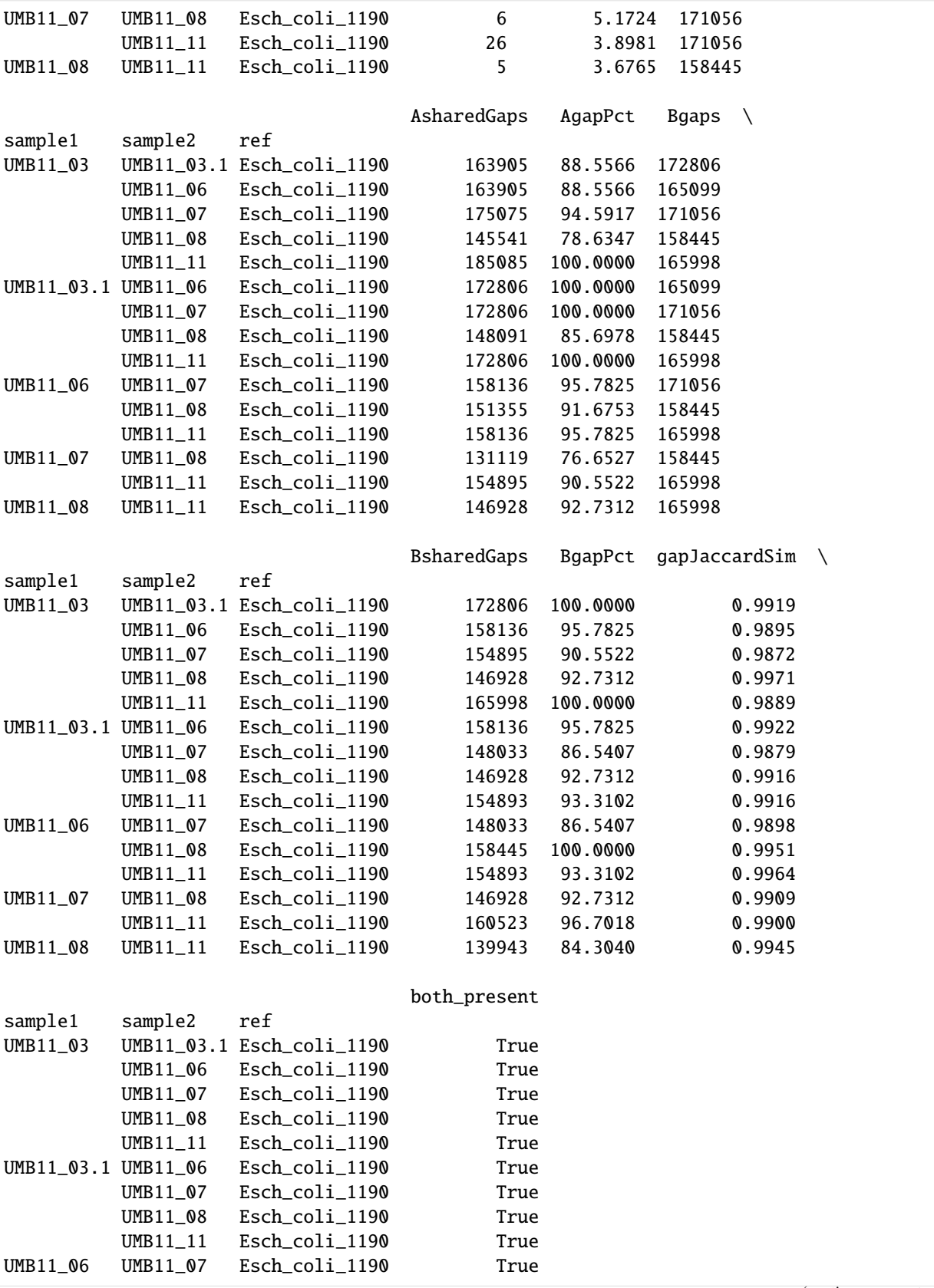

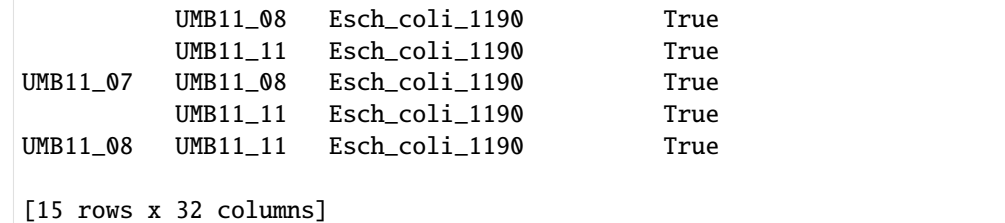

#### [41]: import seaborn

seaborn.scatterplot(x="gapJaccardSim", y="singleAgreePct", size="commonPct", ˓<sup>→</sup>data=compare\_df)

plt.xlim(0.970, 1.0) plt.xlabel("Gap similarity")

plt.ylim(99.9, 100) plt.ylabel("ACNI") plt.gca().yaxis.set\_major\_formatter("{x:g}%")

```
plt.grid('on')
plt.legend(title="Common\nCallable [%]", loc="center left", bbox_to_anchor=(1.05, 0.5))
```
#### [41]: <matplotlib.legend.Legend at 0x160142700>

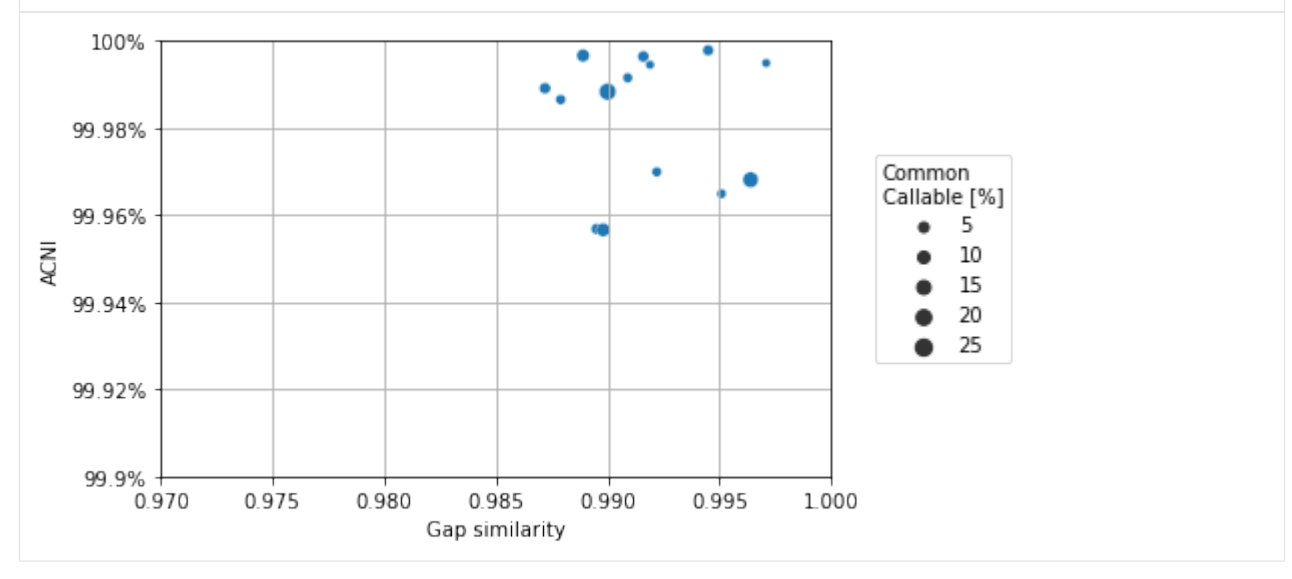

# **CHAPTER**

**FOUR**

# **CITATION**

<span id="page-32-0"></span>If you use StrainGE in your project, please consider citing our publication:

Dijk, Lucas R. van, Bruce J. Walker, Timothy J. Straub, Colin J. Worby, Alexandra Grote, Henry L. Schreiber, Christine Anyansi, et al. 2022. "StrainGE: A Toolkit to Track and Characterize Low-Abundance Strains in Complex Microbial Communities." Genome Biology 23 (1): 74. [https://doi.org/10.1186/](https://doi.org/10.1186/s13059-022-02630-0) [s13059-022-02630-0.](https://doi.org/10.1186/s13059-022-02630-0)

# **CHAPTER**

# **FIVE**

# **INDICES AND TABLES**

- <span id="page-34-0"></span>• genindex
- modindex
- search